Hardware Installation <br>
ハードウェアのインストール \ Veraugesa of opygonyug \ 硬件空装 ハードウェアのインストール \ Установка оборудования \ 硬件安装

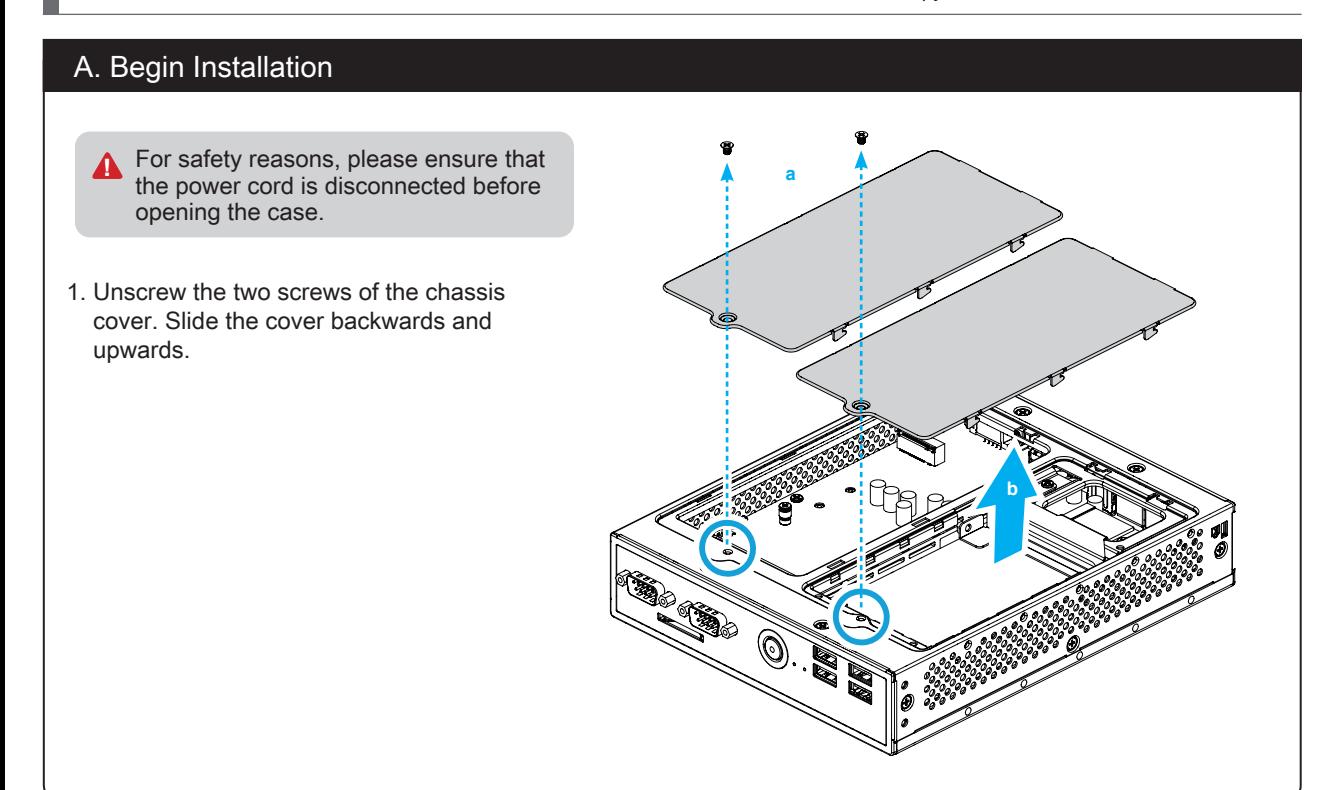

 $\gamma$  The product's colour and specifications may vary from the actually shipping product.

Please press the "Del" key while booting to enter BIOS. Here, please load the optimised BIOS settings. **!** Operation Position: Please make sure to use either the supplied feet or the VESA mount.

# E. Complete

- 1. Please replace and affix the case cover with two screws.
- 2. Turn your DS68U upside down and connect the power cord.

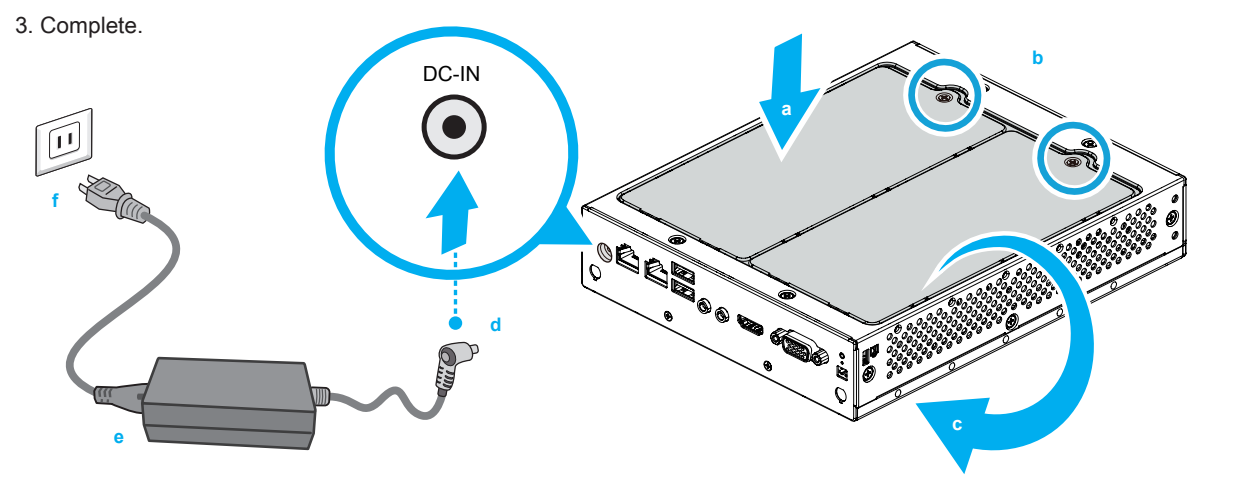

- 1. Locate the SO-DIMM slots on the motherboard.
- 2. Align the notch of the memory module with the one of the relevant memory slot.

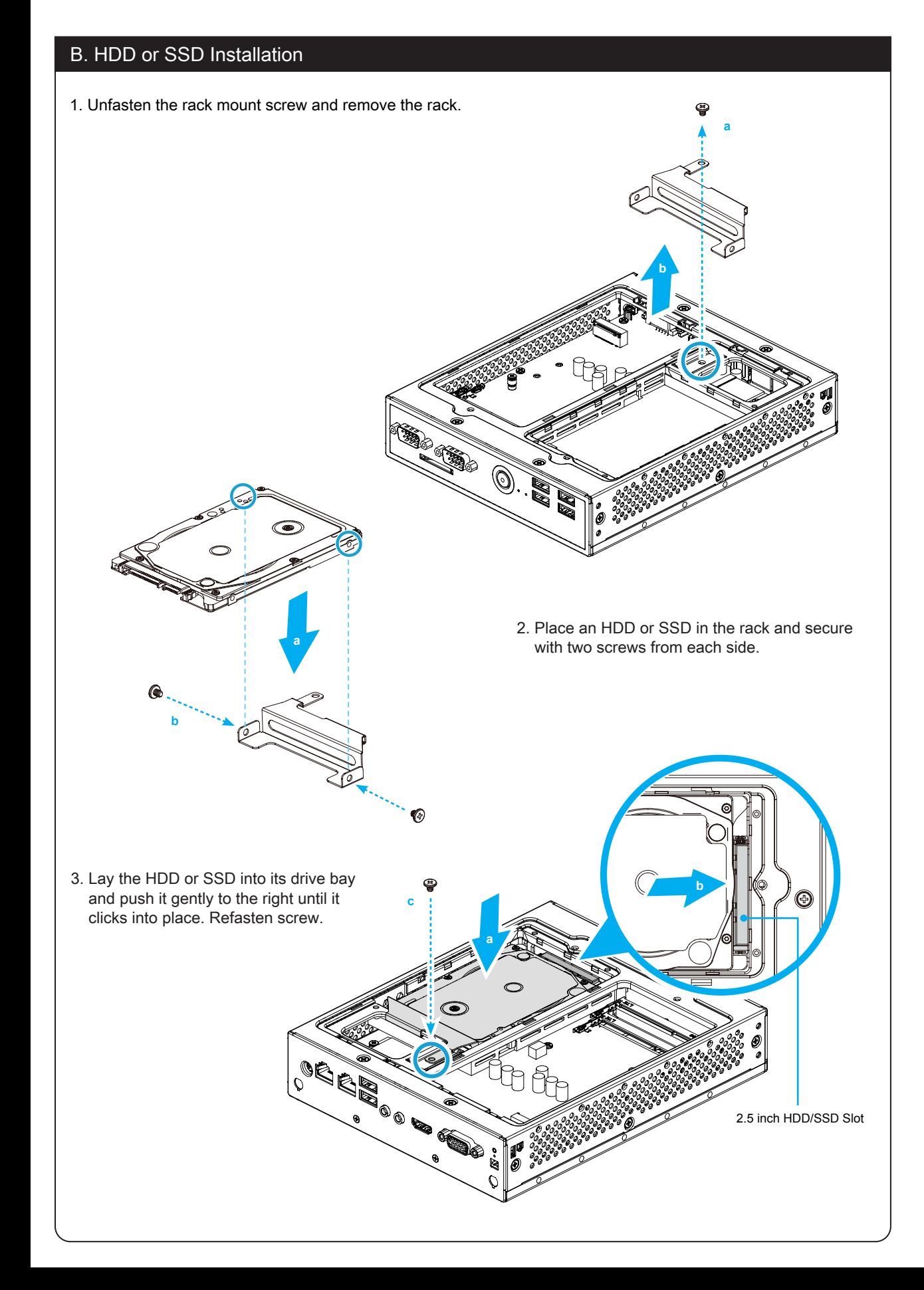

3. Gently insert the module into the slot in a

45-degree angle. 4. Carefully push down the memory module until it snaps into the locking mechanism.

Safety Information 安全資訊 \ Sicherheitshinweise \ Informations de sécurité \ Información de seguridad 安全に関する情報 \ Информация о безопасности \ 安全信息

5. Repeat the above steps to install an additional memory module, if required.

## D. M.2 Device Installation

## C. Memory Module Installation

**1** This motherboard does only support 1.35 V DDR3L SO-DIMM memory modules.

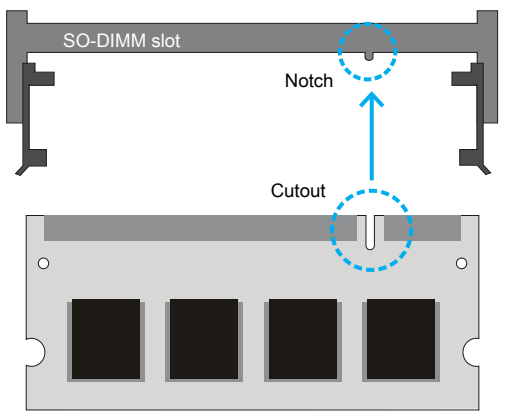

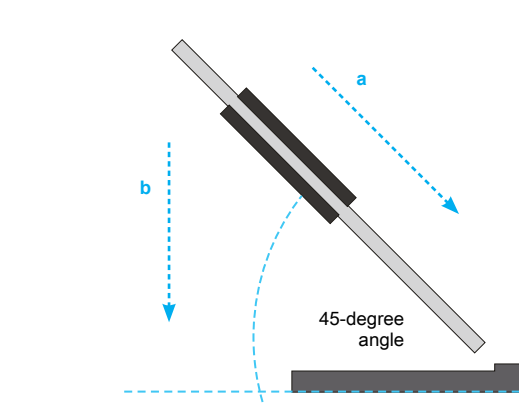

 $\Omega$ Latch **Latch Latch** 

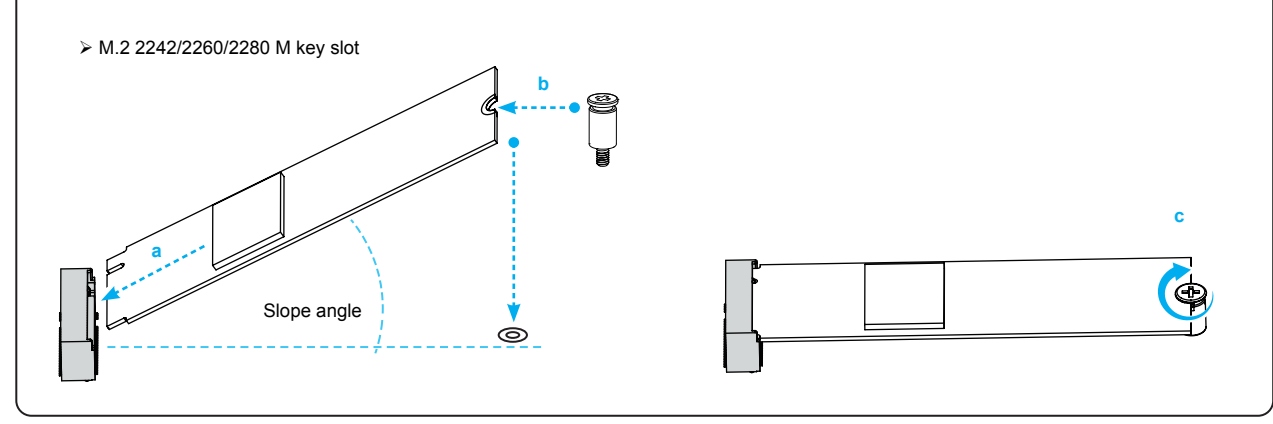

- 1. Locate the M.2 key slots on the motherboard, unfasten the screw first.
- 2. Install the M.2 device into the M.2 slot and secure with the screw.
- 1. USB 3.1 Gen 1 Ports 2. USB 2.0 Ports
- 3. Power LED
- 4. HDD LED
- 5. Power Button
- 6. SD Card Reader
- 7. COM 1 Port (RS232/RS422/RS485)
- 8. COM 2 Port (RS232 only)
- 9. External Power SW & Clear CMOS
- 10. D-Sub (VGA) Port
- 11. HDMI Port 12. MIC-in
- 13. Headphones
- 14. LAN Ports (Gigabit LAN)
- 15. Power Jack (DC IN)
- 16. Kensington® Lock Hole

注意: 仅适用于在非热带气候条件下安全使用 在热带气候条件下使用时, 可能有安全隐患。

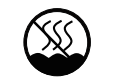

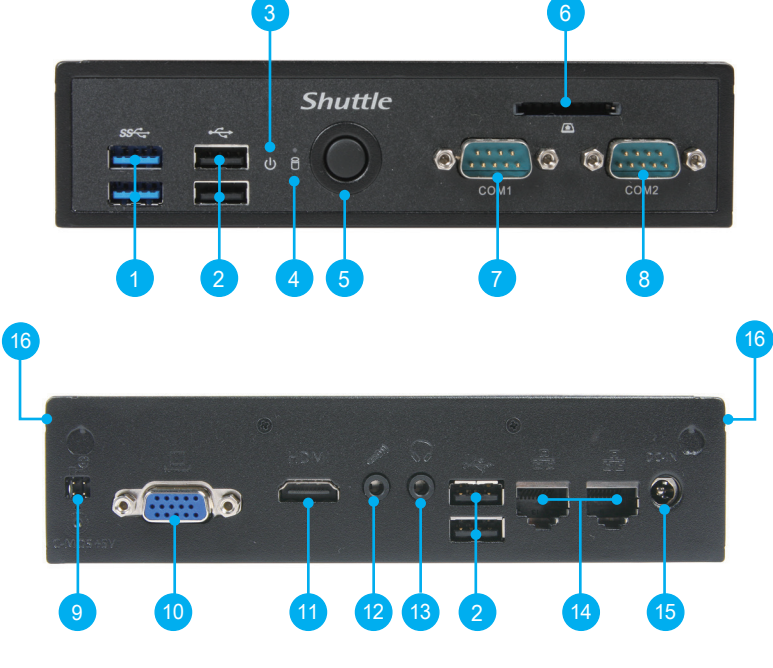

All bundled parts, power cord included, shall not be used without this product. 電源ケーブル等、すべての付属品は本機以外ではご使用になれません。

#### 更換電池方式錯誤可能會損壞本電腦以及引發爆炸、火災或其他危險。 僅能依Shuttle的建議, 以相同或同等的電池更換。請依照製造商的使用說明處理廢電池。

Das unkorrekte Austauschen der Batterie kann diesen Computer beschädigen. Ersetzen Sie die Batterie nur durch den von Shuttle empfohlenen Typ oder ein gleichwertiges Modell. Entsorgen Sie gebrauchte Batterien gemäß den Herstellerangaben.

Ne pas replacer correctement la pile peut endommager l'ordinateur. Remplacez-la uniquement par un modèle identique ou un équivalent comme recommandé par Shuttle. Débarrassez-vous des piles usagées d'après les instructions du constructeur.

Incorrectly replacing the battery may damage this computer. Replace only with the same or equivalent as recommended by Shuttle. Dispose of used batteries according to the manufacturer's instructions. **!**

La sustitución incorrecta de la batería puede dañar este equipo. Sustituya la batería únicamente por una igual o equivalente recomendada por Shuttle. Deseche las baterías usadas según las instrucciones del fabricante.

バッテリを間違ってセットすると、こaのコンピュータが損傷する原因となります。交換する際は、Shuttle が推奨するバッテリと同じ ものまたは同等のものだけを使用するようにしてください。使用済みバッテリは、メーカーの指示に従って処分してください。

Неправильная замена батареи может привести к повреждению компьютера. Батарея должна соответствовать стандарту производи теля Shuttle или быть идентичной предыдущей. Утилизация использованной батареи должна следовать инструкции производителя.

更换电池方式错误可能会损坏本电脑。仅能依 Shuttle 的建议, 以相同或同等的电池更换。请依照制造商的使用说明处理废电池。

This device complies with Part 15 of the FCC Rules. Operation is subject to the following two conditions: (1) this device may not cause harmful interference, and (2) this device must accept any interference received, including interference that may cause undesired operation.

This device meets the requirements for the EU conformity in accordance to the currently valid EU directives. CE Dieses Produkt erfüllt die Anforderungen für die EU-Konformität entsprechend der aktuell geltenden EU-Richtlinien. Ce produit répond aux exigences de la conformité UE suivant les directives européennes actuellement en vigueur.

注意: 允许产品使用的最高环境温度为 40℃。

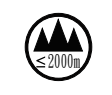

注意: 仅适用于海拔 2000m 以下安全使用, 在海拔 2000m 以上使用时, 可能有安全隐患。

More information on this product can be found at: http://bit.ly/DS68U 更多本產品資訊, 請蒞臨:http://bit.ly/DS68U Weitere Informationen zu diesem Produkt finden Sie unter: http://bit.ly/DS68U Pour plus d'informations sur ce produit, visitez: http://bit.ly/DS68U

Puede encontrar más información sobre este producto en: http://bit.ly/DS68U 本製品の詳細な情報については、次のURL より確認頂けます。http://bit.ly/DS68U Для получения дополнительной информации об этом продукте перейдите по ссылке: http://bit.ly/DS68U 更多本产品信息, 请访问:http://bit.ly/DS68U

Product Overview 產品外觀 \ Produktübersicht \ Présentation du produit \ Resumen del producto \ 製品概要 \ Oбзор продукта \ 产品外观

請按"Del"鍵同時啟動, 進入 BIOS 選項設定, 載入最佳效能的 BIOS 設定值。 操作擺放方式: 使用底部支撐架或是 VESA 固定架放置。

Drücken Sie beim Starten bitte die "Entf"-Taste und laden Sie im BIOS die "optimalen" Einstellungen. Betriebsposition: Verwenden Sie die mitgelieferten Standfüße oder die VESA-Halterung.

BIOS画面に入るため、BIOS 起動中に"Del"キーを押してください。BIOS設定画面が始まります。 操作位置: 付属の足部分もしくは VESAマウントを使用して下さい

Appuyez sur la touche "Suppr" lors du démarrage pour entrer dans le BIOS. Ici, chargez les paramètres optimisés du BIOS. Position de fonctionnement: Veuillez utiliser le socle ou le support Vesa livré avec la machine.

 $\degree$  The product's colour and specifications may vary from the actually shipping product.

Cuando arranque el sistema, pulse la tecla "Supr" y cargue los ajustes "óptimos" en el programa de configuración de la BIOS. Posición de uso: Utilice los pies de apoyo suministrados o el soporte VESA.

Нажмите клавишу "Del" для настроек BIOS. Загрузите настройки BIOS по умолчанию. Установка ПК на поверхности: Пожалуйста, убедитесь, что ПК стоит на подставке либо установлен на креплении VESA.

请按"Del"键同时启动, 进入 BIOS 选项设定, 加载最佳效能的 BIOS 设定值。 操作摆放方式: 请使用底部支撑架或是 VESA 固定架放置。

## B. HDD or SSD Installation \ 安裝硬碟 \ Installation der Festplatte oder der SSD Installation du disque dur ou SSD \ Instalación del disco duro o la SSD HDD/SSDの取り付け \ Установка HDD или SSD \ 安装硬盘

#### 出貨機種顏色及規格配備, 以實際出貨機種為準。

Die tatsächliche Farbe des gelieferten Produktes kann von diesen Abbildungen abweichen.

Le coloris du produit livré peut varier de ces illustrations.

Please press the "Del" key while booting to enter BIOS. Here, please load the optimised BIOS settings. Operation Position: Please make sure to use either the supplied feet or the VESA mount. **!**

D. M.2 Device Installation \ M.2 裝置安裝 \ Installation der M.2-Karten その他コンポーネントの取り付け \ Установка устройства M.2 \ M.2 装置安装

1. Locate the M.2 key slots on the motherboard, unfasten the screw first. 找到主機板上的 M.2 插槽, 先將螺絲鬆開。 Bitte lokalisieren Sie die M.2 Slots auf dem Mainboard. Zuerst lösen Sie die Schraube. Veuillez repérer les emplacements destinés aux cartes M.2 sur la carte mère. Desserrer tout d'abord la vis. Localice la ubicación de las ranuras M.2 en la placa base. Primero suelte el tornillo. マザーボードにあるM.2スロット取り付け位置を確認します。ネジを緩めて下さい。 и найдите M.2 слот на материнской плате, открутите шуруп. 找到主机板上的 M.2 插槽, 先将螺丝松开。

2. Install the M.2 device into the M.2 slot and secure with the screw.

#### 將 M.2 裝置插入 M.2 插槽, 並鎖上固定螺絲。

Installieren Sie die M.2-Karte in den M.2-Steckplatz und sichern Sie diese mit einer Schraube. Installez la carte M.2 dans son emplacement et sécurisez-la avec une vis. Instale la tarjeta M.2 en la ranura M.2 y asegúrela con un tornillo. M.2 スロットに M.2 対応デバイスを挿入し、ネジでしっかりと締めて下さい。 Установите M.2-карту в разъем M.2 и закрутите шуруп. 将 M.2 装置插入 M.2 插槽, 并锁上固定螺丝, 先将螺丝松开。

# E. Complete \ 組裝完成 \ Abschluss der Installation \ Fin de l'installation Completado \ 完了 \ Завершение \ 组装完成

1. Please replace and affix the case cover with two screws.

## 裝回上蓋並鎖上螺絲。

Befestigen Sie die Abdeckung wieder mit zwei Schrauben.

**A** For safety reasons, please ensure that the power cord is disconnected before opening the case. 基於安全考量, 移開機殼時, 請先拔除電源線。

> Remettez en place le couvercle et resserrez les vis. Vuelva a colocar la carcasa y fíjela con los tornillos. カバーを元に戻し、ネジを再び取り付けたら。 Закройте крышку и закрутите шурупы. 装回上盖并锁上螺丝。

3. Complete. \ 完成。\ Fertig. \ Terminé. Completado. \ 完了です。\ Конец. \ 完成。

Color y la especificación del producto dependerá del transporte de mercancía corriente.

製品の色及びスペックは、実際と異なる場合がございます。

Цвет и спецификации продукта могут быть изменены производителем.

出货机种颜色及规格配备, 以实际出货机种为准。

2. Turn your DS68U upside down and connect the power cord.

## 將本機翻轉至另一面朝上, 然後連接電源。

Drehen Sie das DS68U herum und schließen Sie das Stromkabel an.

Retournez le DS68U et puis branchez le câble d'alimentation.

Déle la vuelta al DS68U y conecte el cable de alimentación.

DS68U を裏側へ返し、電源に接続します。

Переверните DS68U на другую сторону и затем

подключите шнур питания.

将本机翻转至另一面朝上, 然后连接电源。

Achten Sie aus Sicherheitsgründen darauf, dass das Gerät vor dem Öffnen vom Stromnetz getrennt wird. Pour des raisons de sécurité, veuillez vous assurer que le cordon d'alimentation est débranché avant d'ouvrir le boîtier. Por razones de seguridad, no olvide desconectar el cable de alimentación antes de abrir la carcasa.

安全のために、ケースを開ける前に電源コードを外していることを確認してください。

Меры безопасности: прежде чем открыть корпус, пожалуйста, убедитесь, что шнур отсоединен от электрической розетки.

## 基于安全考虑, 移开机壳时, 请先拔除电源线。

## A. Begin Installation \ 開始安裝 \ Beginn der Installation \ Commencer l'installation Iniciar la instalación \ 取り付けの開始 \ Начало установки \ 开始安装

1. Unscrew the two screws of the chassis cover. Slide the cover backwards and upwards. 鬆開兩顆背板螺絲, 將機殼往外推出, 再向上拿起。

Lösen Sie die beiden Schrauben der Gehäuseabdeckung. Schieben Sie die Abdeckung nach hinten und nach oben. Desserrez et retirez les deux vis du boîtier. Glissez le couvercle vers l'arrière et le haut. Afloje y retire primero los dos tornillos de la cubierta de la carcasa. Desplace la carcasa hacia atrás y hacia arriba.

Installation des cartes M.2 \ Instalación de las tarjetas M.2 This motherboard does only support 1.35 V DDR3L SO-DIMM memory modules. 本主機板僅支援 1.35 V DDR3L 記憶體模組。 **!** Dieses Mainboard unterstützt nur 1,35 V DDR3L Speichermodule. Carte mère compatible uniquement avec modules mémoire type 1,35 V DDR3L. Esta placa base sólo soporta módulos de memoria 1,35 V DDR3L. このメインボードは 1.35 V のDDR3L メモリーモジュールのみ対応しています。 Поддерживает только модуль памяти 1,35 V DDR3L SO-DIMM. 本主机板仅支援 1.35 V DDR3L 内存模组。 C. Memory Module Installation \ 安裝記憶體模組 \ Installation der Speichermodule Installation de la mémoire vive \ Instalar el módulo de memoria メモリーの取り付け \ Установка модуля памяти \ 安装内存模块 Product Overview 產品外觀 \ Produktübersicht \ Présentation du produit Resumen del producto \ 製品概要 \ Обзор продукта \ 产品外观 1. USB 3.1 Gen 1 Ports USB 3.1 Gen 1 連接埠 USB 3.1 Gen 1-Anschlüsse Prises USB 3.1 Gen 1 Puertos USB 3.1 Gen 1 USB 3.1 Gen 1 ポート USB 3.1 Gen 1 порты USB 3.1 Gen 1 端口 2. USB 2.0 Ports USB 2.0 連接埠 USB 2.0-Anschlüsse Prises USB 2.0 Puertos USB 2.0 USB 2.0 ポート USB 2.0 порты USB 2.0 端口 7. COM 1 Port (RS232/RS422/RS485) COM 1 連接埠 (RS232/RS422/RS485) COM 1-Anschluss (RS232/RS422/RS485) Prise COM 1 (RS232/RS422/RS485) Puerto COM 1 (RS232/RS422/RS485) COM 1 ポート (RS232/RS422/RS485) Последовательный порт COM 1 (RS232/RS422/RS485) COM 1 端口 (RS232/RS422/RS485) 15. Power Jack (DC IN) DC 電源連接埠 DC-Stromanschluss Prise alimentation DC Conexión de la fuente de alimentación (CC) DC 電源ポート Гнездо для подключения питания (DC IN) 电源插孔 (直流电输入) 3. Power LED 電源指示燈 Ein-/Aus Betriebsanzeige Voyant d'alimentation LED de encendido 電源LED LED-индикатор питания 电源指示灯 4. Hard disk drive LED 硬碟指示燈 Festplatten-LED Indicateur disque dur Diodo LED del disco duro ハードディスクドライブ LED LED-индикатор жесткого диска 硬盘指示灯 5. Power Button 電源按鈕 Ein-/Aus-Button Bouton d'alimentation Botón de encendido 電源スィッチ Кнопка питания 电源按钮 6. SD Card Reader SD 讀卡機 SD Cardreader Lecteur de carte mémoire SD Lector de tarjetas sd SDカードリーダー Считыватель SD-карт SD卡片阅读机 13. Headphones 耳機孔 Kopfhörer-Ausgang Prise casque Auriculares イヤホン Гнездо для наушников 耳机孔 1. Locate the SO-DIMM slots on the motherboard. 找到主機板上的 SO-DIMM 插槽。 Lokalisieren Sie die SO-DIMM-Steckplätze auf dem Mainboard. Localisez le slot mémoire SO-DIMM sur la carte mère. Localice el zócalo SO-DIMM en la placaa base. SO-DIMM にメモリーを取り付けます。 Найдите SO-DIMM слот на мат плате. 找到主机板上的 SO-DIMM 插槽。 2. Align the notch of the memory module with the one of the relevant memory slot. 將記憶體缺口對準 SO-DIMM 插槽上的凹槽, 並安插於插槽上, 確認方向是否有誤。 Richten Sie die Kerbe des Speichermoduls nach der Nase im Speichersockel aus. Alignez l'encoche du module mémoire sur celle du slot DIMM. Alinee la muesca del módulo de memoria con la del zócalo de memoria. 下図の通り、切り欠けに合わせます。 Совместите выемку в модуле памяти с выступом в разъеме. 将内存缺口对准 SO-DIMM 插槽上的凹槽。将内存安插于插槽上, 并确认方向是否有误。 3. Gently insert the module into the slot in a 45-degree angle. 將記憶體以 45度角輕輕插入插槽內。 Drücken Sie das Speichermodul behutsam im 45-Grad-Winkel in den Steckplatz. Insérez le module mémoire délicatement dans l'encoche avec un angle de 45 degrés. Presione con cuidado el módulo de memoria en el zócalo con un ángulo de 45 grados. メモリーを 45°の角度から挿し入れます。 Аккуратно вставьте модуль под углом 45 градусов. 将内存以 45度角轻轻插入插槽内。 4. Carefully push down the memory module until it snaps into the locking mechanism. 將記憶體往下壓至兩側卡榫完全定位。 Drücken Sie das Speichermodul herunter bis es einrastet. Appuyez sur le module vers le bas jusqu'à enclenchement dans le mécanisme d'attache. Presione el módulo de memoria hacia abajo hasta que encaje. 挿し入れた後に、メモリーを倒すように押し込むとロックがかかります。 Аккуратно надавите на модуль до тех пор, пока не услышите щелчок. 将内存往下压至两侧卡榫完全定位。 5. Repeat the above steps to install an additional memory module, if required. 請重覆上述步驟, 安裝其餘的記憶體於 SO-DIMM 插槽上。 Wiederholen Sie diese Schritte, um ggf. ein zusätzliches Speichermodul zu installieren. Répétez pour installer des modules mémoire supplémentaires si désiré. Repita estos pasos para instalar módulos DDR adicionales si así lo desea. 必要に応じて、追加のDDRモジュールを繰り返し取り付けます。 Повторите действия для установки второго модуля. 请重复上述步骤安装其余的内存于 SO-DIMM 插槽上。 Hardware Installation <sup>硬體安裝 \ Hardware Installation \ Installation du matériel \ Instalación de hardware<br>ハードウェアのインストール \ Установка оборудования \ 硬件安装</sup> 12. MIC-in 麥克風插孔 Mikrofon-Eingang Prise micro Micrófono マイク Гнездо для микрофона 麦克风插孔 14. LAN Ports (Gigabit LAN) 網路連接埠 Netzwerk-Anschlüsse Prises LAN Puertos LAN LAN ポート Сетевые LAN-порты LAN 连接端口 16. Kensington® Lock Hole Kensington<sup>®</sup> 標準防盜鎖孔 Kensington® Lock Öffnung Encoche de sécurité Kensington® Conector de seguridad Kensington® ケンジントンロック用ホール Отверстие для замка Kensington® Kensington<sup>®</sup> 标准防盗锁孔 8. COM 2 Port (RS232 only) COM 2 連接埠 (僅適用於RS232) COM 2-Anschluss (Nur für RS232) Prise COM 2 (uniquement en RS232) Puerto COM 2 (solo RS232) COM 2 ポート (RS232 のみ) Последовательный порт COM 2 (только RS232) COM 2 端口 (仅适用于RS232) 9. External Power SW & Clear CMOS 外部電源及 Clear CMOS Anschluss für externe Buttons: Ein/Aus und Clear CMOS Connecteurs pour boutons d'alimentation et Clear CMOS déportés Conexión para botones externos: On/Off y Clear CMOS 外部電源スイッチとCMOSクリア Сброс CMOS и Внешняя кнопка питания 外部电源及 Clear CMOS 10. D-Sub (VGA) port VGA 連接埠 VGA-Anschluss Prise VGA Puerto VGA VGA ポート VGA порт VGA 端口 11. HDMI Port HDMI 連接埠 HDMI-Anschluss Prise HDMI Puerto HDMI HDMI ポート HDMI порт HDMI 端口

シャーシカバーの 2 本のネジを抜きます。カバーを後ろと上方向にスライドさせます。

Открутите два шурупа на крышке корпуса. Сдвиньте крышку назад и затем наверх. 松开两颗背板螺丝, 将机壳往外推出, 再向上拿起。

1. Unfasten the rack mount screw and remove the rack. 鬆開支架上的固定螺絲, 取下支架。

Lösen Sie die Schraube des Laufwerkshalters und entfernen Sie diesen.

Desserrez les vis de montage sur rack et retirez le rack. Afloje el tornillo del bastidor de la unidad y retire éste. ラックマウントネジを外し、ラックを取り外します。

Открутите шурупы и снимите рамку. 松开支架上的固定螺丝, 取下支架。

2. Place the HDD or SSD in the rack and secure with two screws from each side.

將 HDD 硬碟或 SSD 固態硬碟放入支架中, 鎖緊兩側螺絲。 Setzen Sie die Festplatte oder SSD in die Halterung und schrauben Sie sie seitlich fest.

Placez le disque dur ou SSD dans le rack et fixez avec des vis au côté.

Coloque el disco duro o la SSD en el soporte y atorníllelos firmemente por los laterales.

ラックに HDD または SSD を置き、横からネジで締 め付けます。

Установите HDD или SSD в рамку и закрутите 2 шурупа.

将 HDD 硬盘或 SSD 固态硬盘放入支架中, 锁紧两侧螺丝。

3. Lay the HDD or SSD into its drive bay and push it gently to the right until it clicks into place. Refasten screw. 將硬碟放入並向右推直到插入 SATA & SATA 電源插 槽, 鎖上固定支架螺絲。

Legen Sie die Festplatte oder SSD in das Gehäuse und schieben Sie sie nach rechts bis die Steckverbindung einra-stet. Ziehen Sie die dazugehörige Schraube wieder fest an.

Insérez le disque dur ou SSD dans le châssis et faites-le glisser vers la droite jusqu'à enclenchement dans le mécanisme d'attache. Fixez-la fermement avec la vis correspondante.

Inserte el disco duro o la SSD en la carcasa y empújelo hacia la derecha hasta que encaje en el conector. Apriete de nuevo el tornillo correspondiente. ドライブベイにHDDを設置し、カチッと音がするま

で押し込んで下さい。再びねじを固定してください。 Установите HDD или SSD и слегка надавите направо

пока не услышите щелчок. Закрутите шурупы.

将硬盘放入并向右推直到插入 SATA & SATA 电源插 槽, 锁上固定支架螺丝。

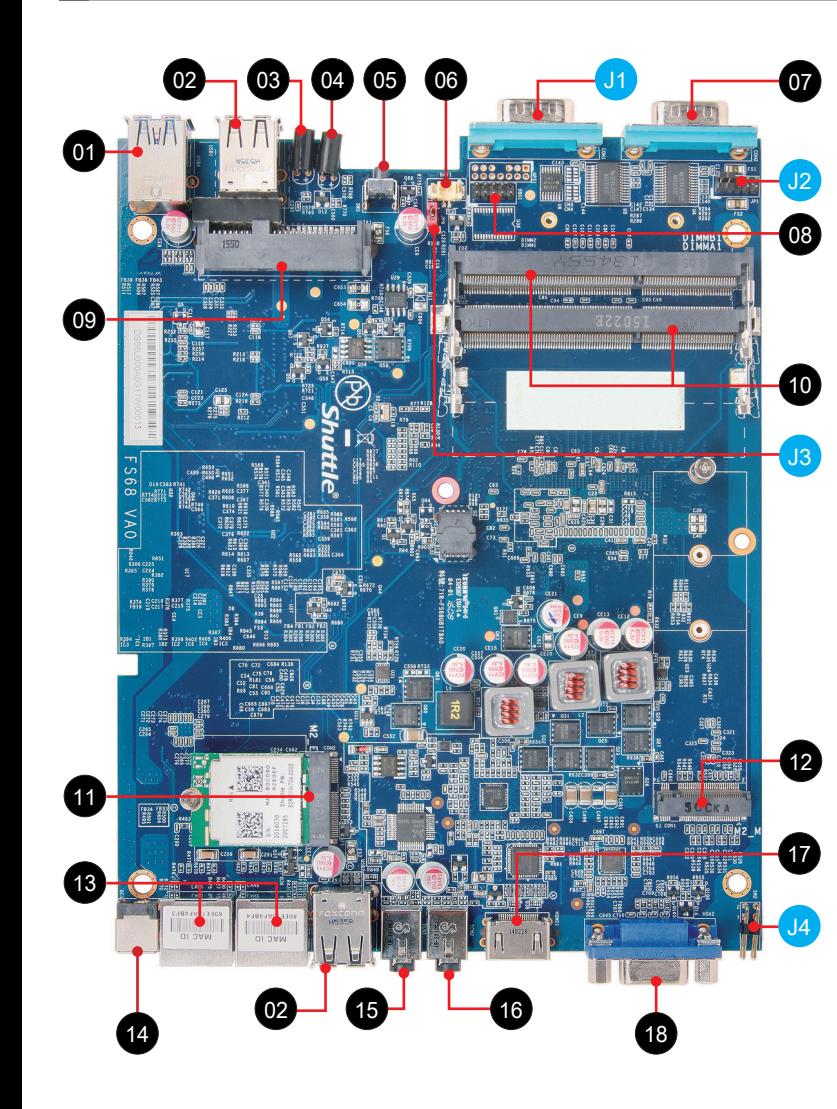

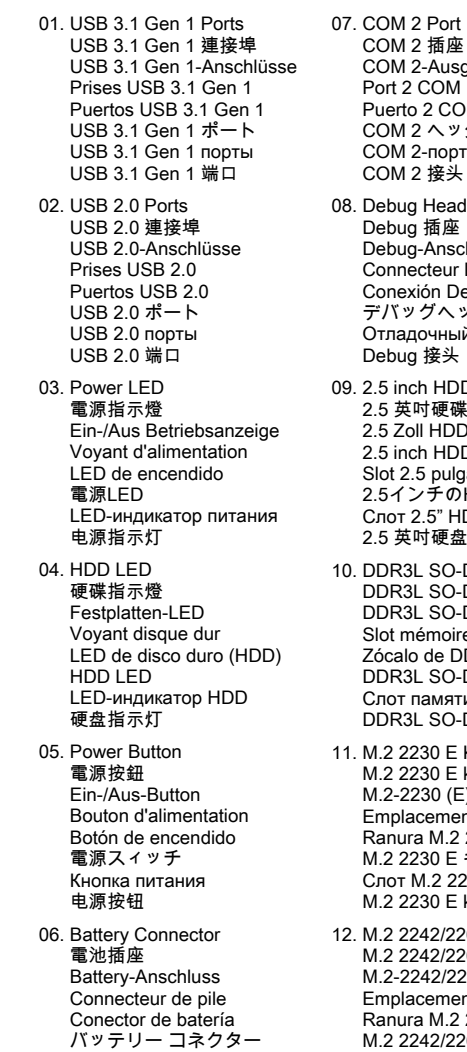

Разъем для батареи

电池插座

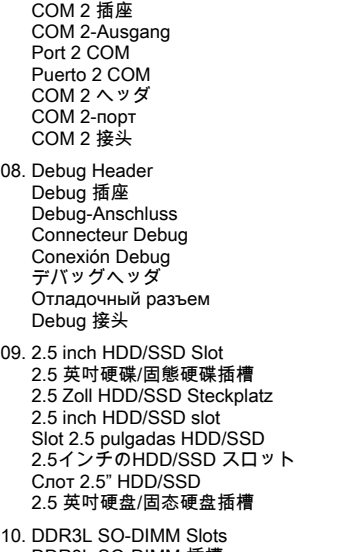

10. DDR3L SO-DIMM Slots DR3L SO-DIMM 插槽 DR3L SO-DIMM Steckplätze lot mémoire SO-DIMM DDR3L ócalo de DDR3L SO-DIMM DR3L SO-DIMM スロット Слот памяти DDR3L SO-DIMM DR3L SO-DIMM 插槽 .2 2230 E Key Slot

.2 2230 E key 插槽 .2-2230 (E) Steckplatz mplacement M.2 2230  $\mathsf E$ anura M.2 2230  $E$ M.2 2230 E キースロット Слот M.2 2230 E ключ M.2 2230 E key 插槽

1.2 2242/2260/2280 M key slot M.2 2242/2260/2280 M key 插槽 M.2-2242/2260/2280 (M) Steckplatz Emplacement M.2 2242/2260/2280 M Ranura M.2 2242/2260/2280 M M.2 2242/2260/2280 M キースロット Слот M.2 2242/2260/2280 M ключ M.2 2242/2260/2280 M key 插槽

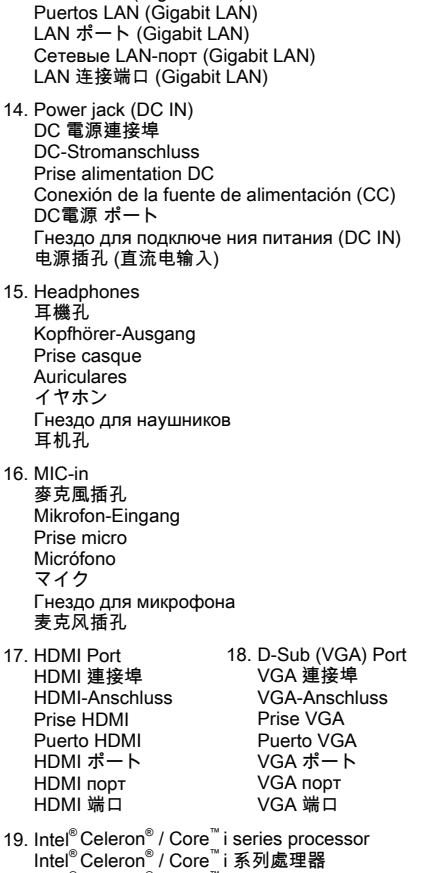

13. LAN Ports (Gigabit LAN) 網路連接埠 (Gigabit LAN) Netzwerk-Anschlüsse (Gigabit LAN) Prises LAN (Gigabit LAN)

Intel® Celeron® / Core™ i 系列處理器 Intel® Celeron® / Core™ -i-Serie Prozessor Intel® Celeron® / Processeur Core™ i-Serie Procesador Intel<sup>®</sup> Celeron<sup>®</sup> / Core™ serie i Intel® Celeron® / Core™ -i-シリーズ プロセッサー Процессор Intel® Celeron® / Core™ i-серия Intel® Celeron® / Core™ i 系列处理器

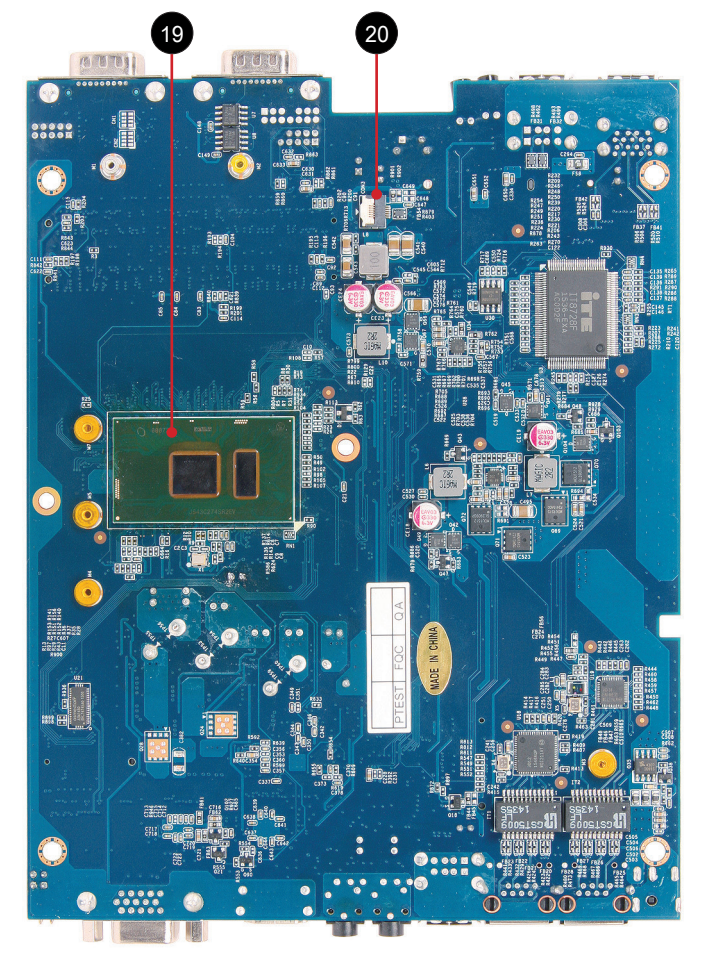

20. SD Card Reader FFC Connector - CON3 SD 卡讀卡器 FFC 連接埠 - CON3 FFC-Anschluss für SD-Cardreader - CON3 Connecteur FFC pour le lecteur de carte SD - CON3 Conexión FFC-para lector de tarjetas SD - CON3 SDカードリーダーFFC コネクタ - CON3 SD-считыватель карт FFC Разъем - CON3 SD 卡读卡器 FFC 端口 - CON3

J1

Jumper Settings Jumper 設定 \ Jumper-Einstellungen \ Réglages cavaliers \ Configuración de los puentes<br>ジャンパー設定 \ Настройки преключателя \ Jumper 设定

COM 1 Port \ COM 1 插座 \ COM 1-Ausgang \ Port 1 COM Puerto 1 COM \ COM 1 ヘッダ \ COM 1-порт \ COM 1 接头

RS-232, RS-422, RS-485 switch by BIOS setting RS-232, RS-422, RS-485 BIOS 設定交換 RS-232, RS-422, RS-485 Modus-Einstellung im BIOS-Setup Compatible RS-232, RS-422, RS-485 par réglage BIOS Ajuste de modo RS-232, RS-422, RS-485 en configuración de BIOS RS-232、RS-422、RS-485(BIOS設定で切り替え可能) RS-232, RS-422, RS-485 переключатель в настройках BIOS RS-232, RS-422, RS-485 BIOS 设定交换

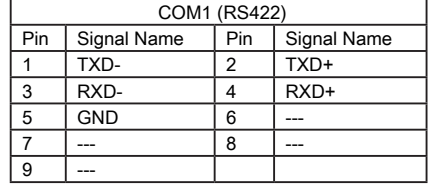

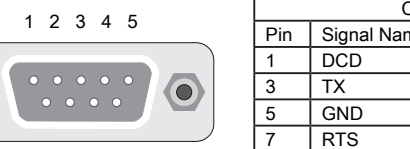

6 7 8 9

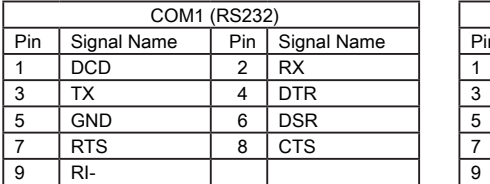

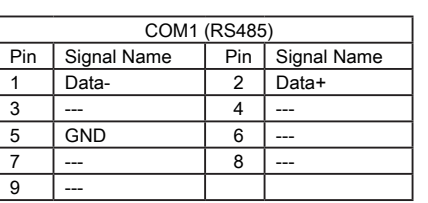

J2 COM 1 & COM 2 Power Switch COM 1 & COM 2 電源開關 Konfiguration von COM 1 & COM 2

Gestion de l'alimentation des COM 1 & COM 2 COM 1 & COM 2 Enchufe Interruptor COM 1 & COM 2 電源 スイッチ Переключатель питания COM 1 & COM 2 COM 1 & COM 2 电源开关

#### AC Back Auto Power ON J3 回電自動開啟 しょうかん しょうかん しょうかん しょうしょう

Automatisches Einschalten bei Spannungsversorgung Démarrage automatique à la mise sous tension Encendido automático con suministro de corriente AC自動電源オン

Восстановление питания AC Авто включение 回电自动开启

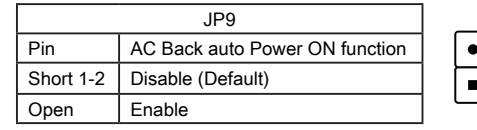

 $\vert$  2 1

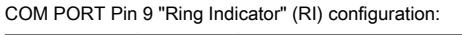

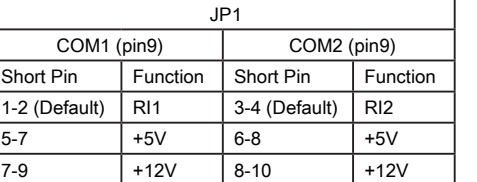

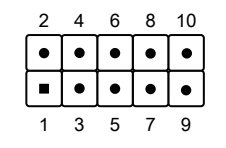

External Power SW & Clear CMOS 外部電源及 Clear CMOS Anschluss für externe Buttons: Ein/Aus und Clear CMOS Connecteurs pour boutons d'alimentation et Clear CMOS déportés Conexión para botones externos: On/Off y Clear CMOS 外部電源スイッチとCMOSクリア Сброс CMOS и Внешняя кнопка питания 外部电源及 Clear CMOS

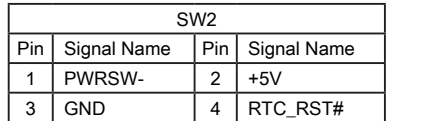

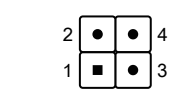